# 电子表格根据条件隐藏整行记录

提示:本文档的示例代码仅适用于本文档中的示例报表/场景。若实际报表/场景与示例代码无法 完全适配(如报表使用冻结,或多个宏代码冲突等),需根据实际需求开发代码。

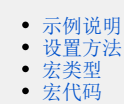

## <span id="page-0-0"></span>示例说明

在项目中需求对报表展示的记录进行控制,当报表中某行记录中的某个值不符合需要时则隐藏整行记录。如以"隐藏合计小于2100的区域"为案例。 未隐藏前的效果,如下图:

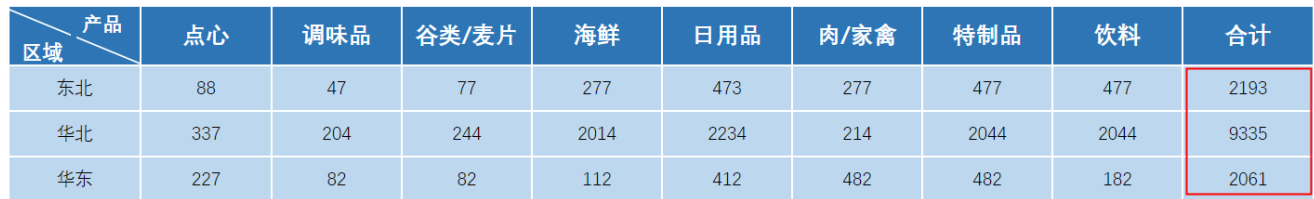

隐藏合计小于2100的区域,如下图:

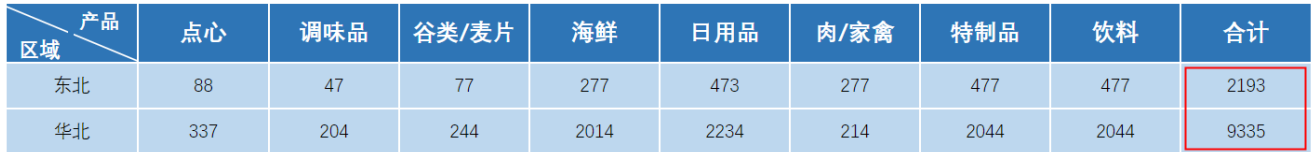

### <span id="page-0-1"></span>设置方法

1、首先在电子表格设计器(Microsoft Office Excel)中,创建电子表格报表。

2、在浏览器的资源定制节点下,选中电子表格,右键选择 编辑宏 进入报表宏界面。

3、在报表宏界面新建服务器端模块。在弹出的新建模块对话框中,选择对象为spreadSheetReport、事件为onBeforeOutput、并把下面宏代码复制到代 码编辑区域。

#### <span id="page-0-2"></span>宏类型

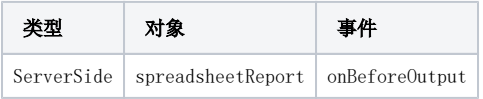

<span id="page-0-3"></span>宏代码

```
function main(spreadsheetReport) {
    //D5,
    var posList = spreadsheetReport.sheets[0].getExpandedPositions("D5");
   //C5, //var posList = spreadsheetReport.sheets[0].getExpandedPositions("C5");
    var cells = spreadsheetReport.workbook.worksheets.get(0).cells;
   for (var i = 0; i < posList.length; i++) {
        var pos = posList[i]
        var value = cells.get(pos.row, pos.column).value;
        if (!value) {
            break;
        }
        if (value < 2100) cells.hideRow(pos.row); //2100
        //if (value < 100) cells.setColumnWidthPixel(pos.column, 1);//100
   }
}
```
#### 示例资源:[根据条件隐藏整行记录.xml](https://wiki.smartbi.com.cn/download/attachments/52626330/%E6%A0%B9%E6%8D%AE%E6%9D%A1%E4%BB%B6%E9%9A%90%E8%97%8F%E6%95%B4%E8%A1%8C%E8%AE%B0%E5%BD%95.xml?version=1&modificationDate=1592288210000&api=v2)